Student tablets are automatically set up for learning

No need to sign students up manually

See consolidated class stats in the teacher's account

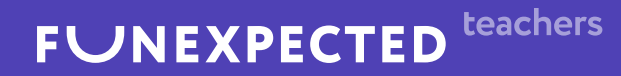

# Starting your class

with Funexpected and Apple School Manager

Mark

 $C_{Ollin_{S}}$ 

 $A_{\ell e_\chi}$ 

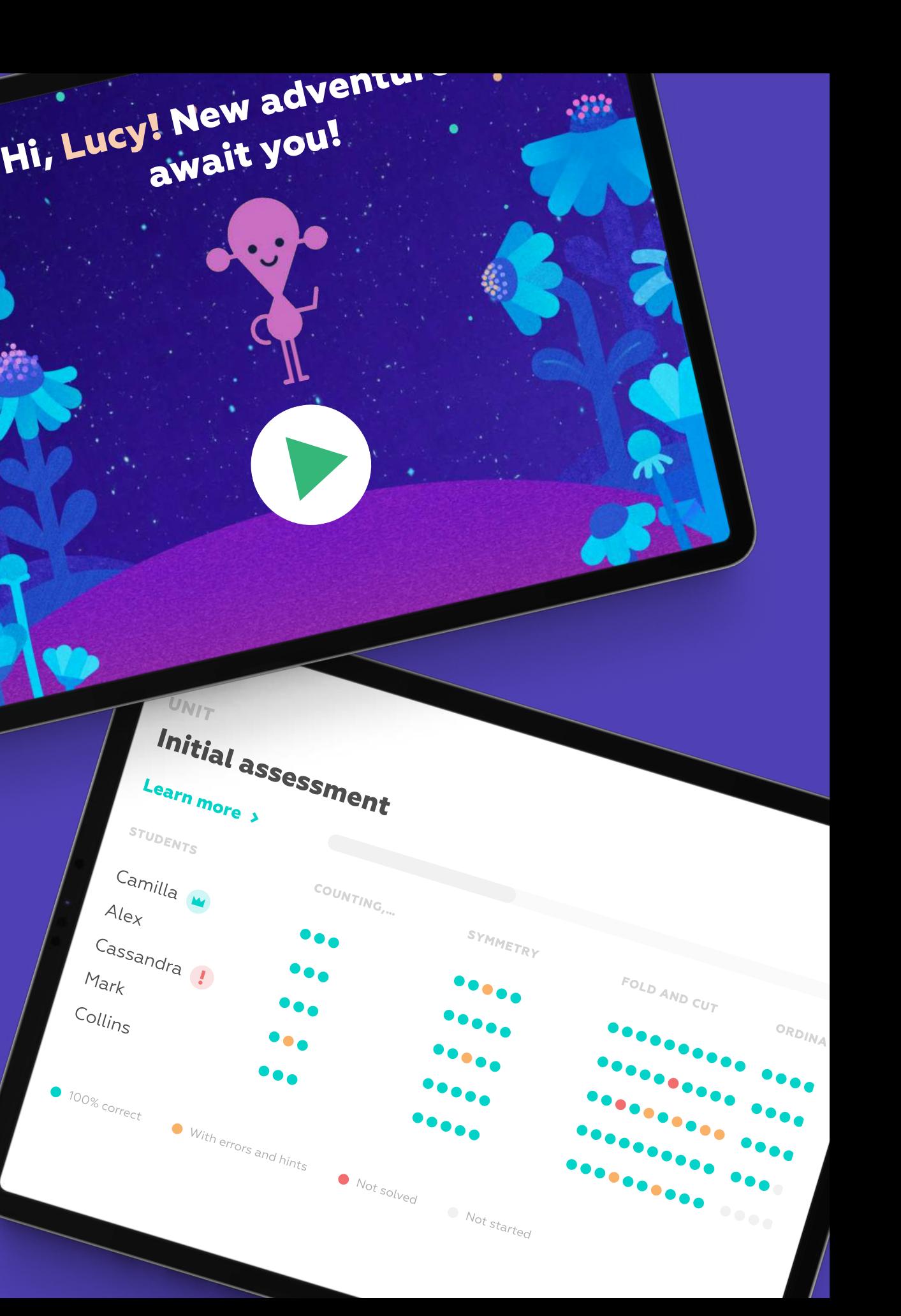

100% correct

- Download the Funexpected Math app
- Tap 'I have an account' then 'Sign in with Apple'. Allow the app to sign into Funexpected Math with your Apple ID
- Now, you are logged in as a teacher or a student, depending on the account type linked to your Apple ID in Apple School Manager

## Preparing devices for the first lesson

[Download on the App Store](https://apps.apple.com/app/id1473965253?mt=8)

#### **FUNEXPECTED**

A fun and engaging math course tailored for your child, with a talking virtual tutor

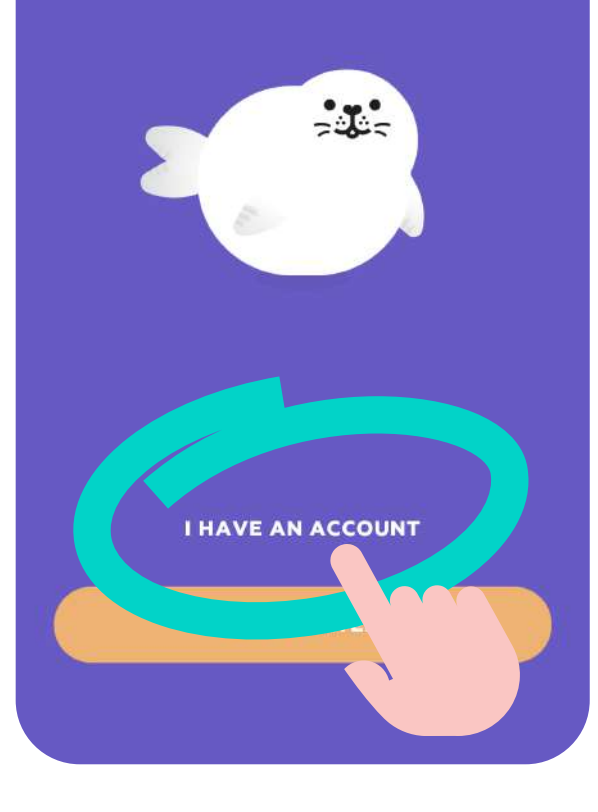

teachers **FUNEXPECTED** 

# ≺ Sign in to your account Email Password Forgot your password?

**SI**C

- As a student, you can start playing Funexpected Math automatically – just login using a student Apple ID and choose your hero!
- If there is a Star Mission available, students will be automatically redirected to it after seeing the Welcome screen.
	- The Star Missions is a yearly program led by a magical tutor with 4 modules and 12 blocks per module. Each block consists of math manipulative games, interactive skills training and oral tasks.

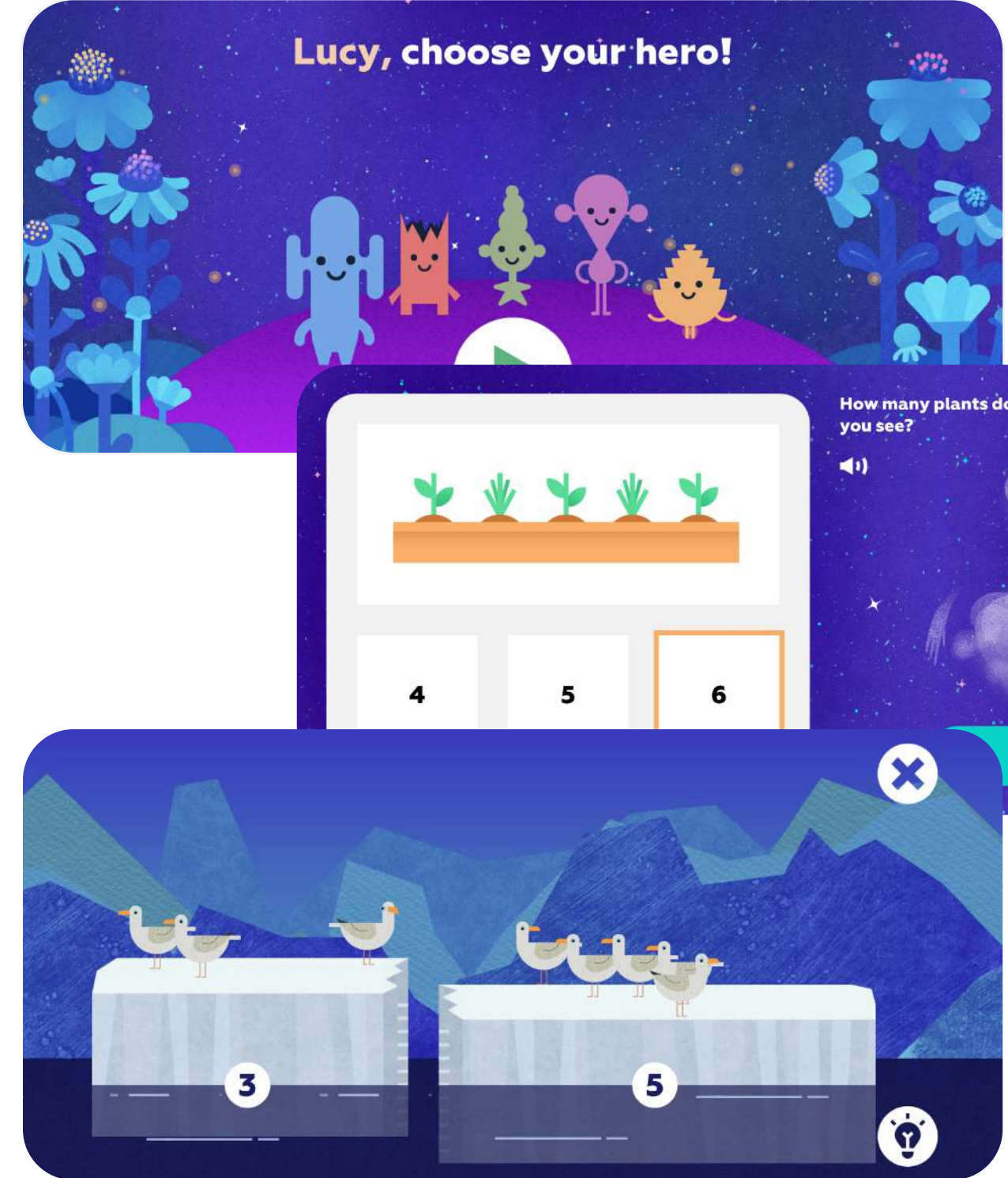

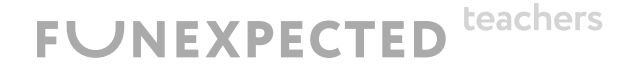

**How many plants do** 

**DONE** 

## How to start the first lesson

- As a student, you can start playing Funexpected Math automatically - just login using a student Apple ID and choose your hero!
- Once a Learning Path mission is completed, the next mission will open
- To check a user's statistics, tap the "Statistics & contents" button.

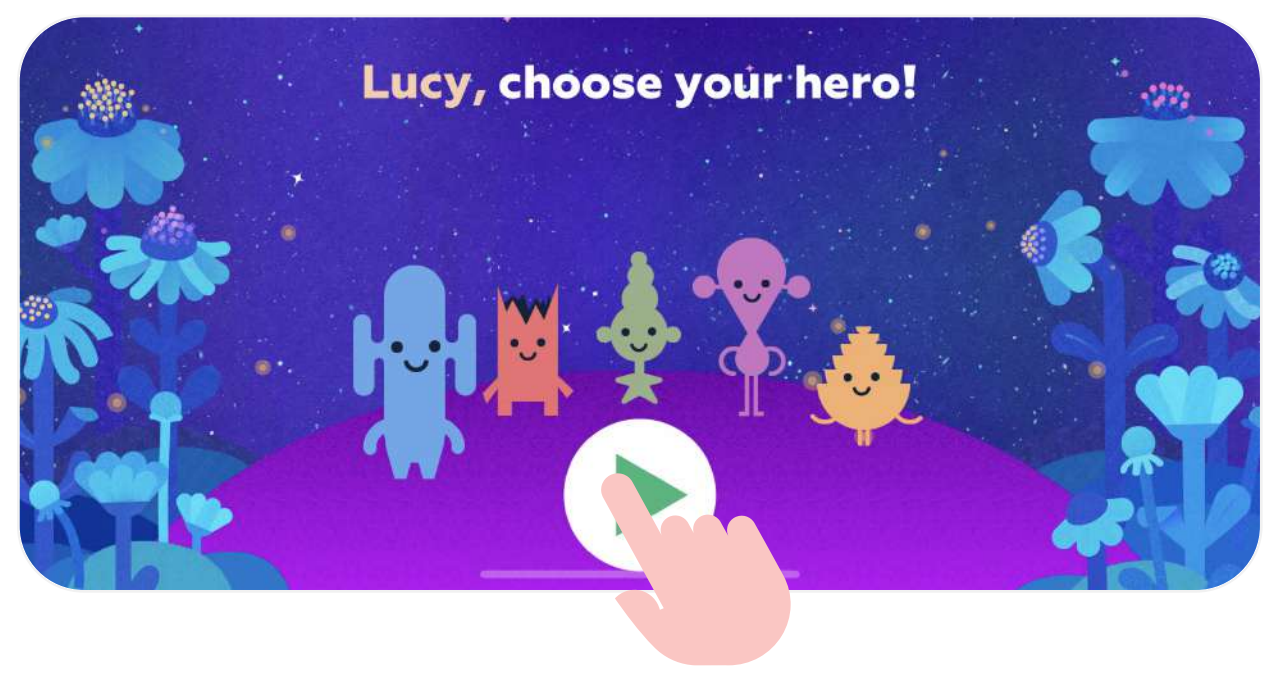

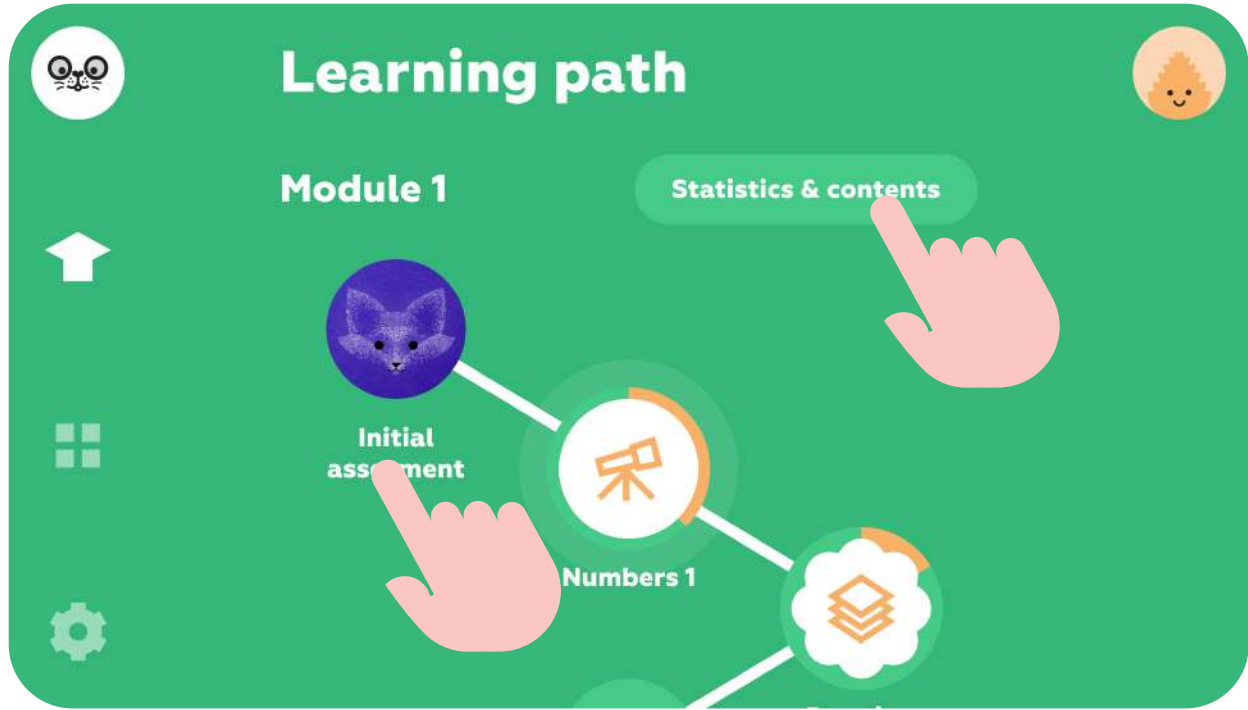

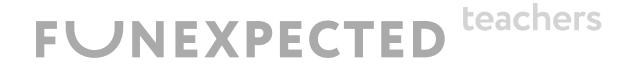

## Student's account features

- As a teacher, you can create a sample student profile. The app will invite you to do this when you first launch using your Teacher's account
- All tasks will be available (no need to take the course sequentially) – so you can study the content before starting your lessons
- The progress of the sample student profile will not affect the class statistics

### **Hi, Maria!** Let's create a sample student profile...

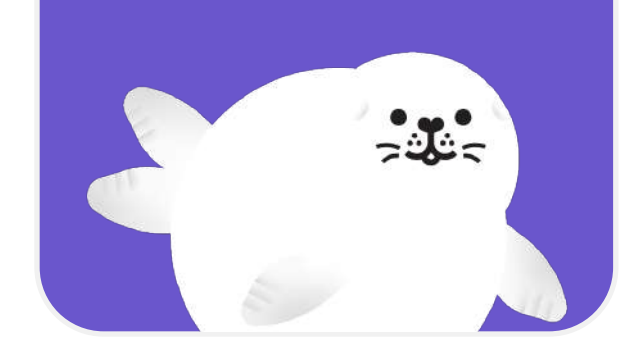

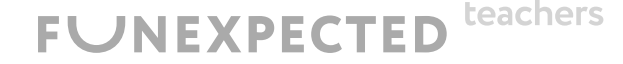

### Choose your sample student's birthday

This helps us set an initial difficulty level for their learning journey.

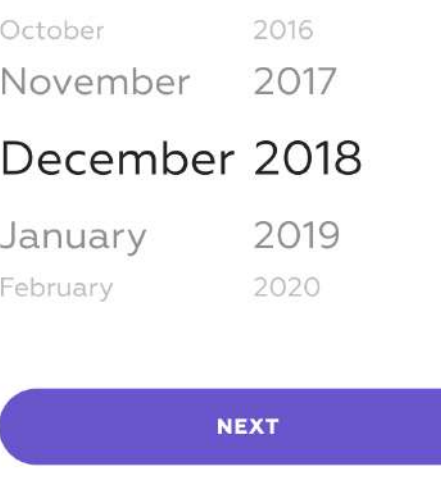

## Teacher's account features

## Teacher's account features: Whole Class Statistics and Reports

- To check your students' progress, tap the "Statistics & contents" button.
- Discover detailed class reports highlighting each student's strengths and areas for improvement.
- Check out comparative statistics on completed missions (grouped by module) by tapping the "Overall module progress" button.

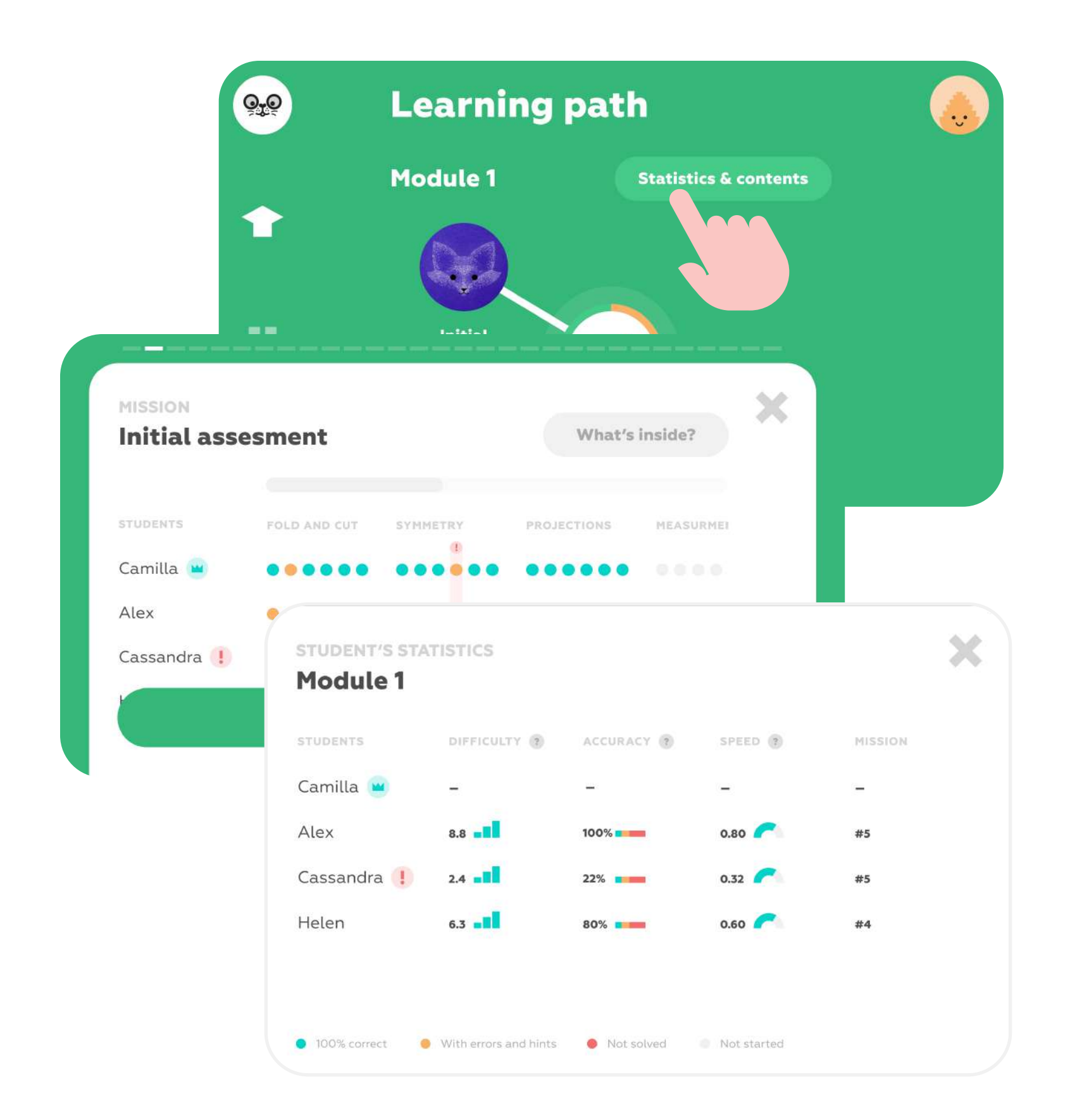

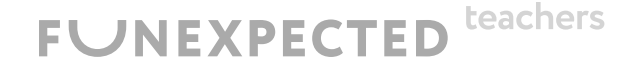

## Teacher's account features: Child's Statistics

- Detailed statistics feature a visual display of each student's progress, difficulty level, speed and accuracy.
- Tap "What's inside?" for a detailed curriculum on each mission.
- Personal statistics for any student will always be available in the Student account.

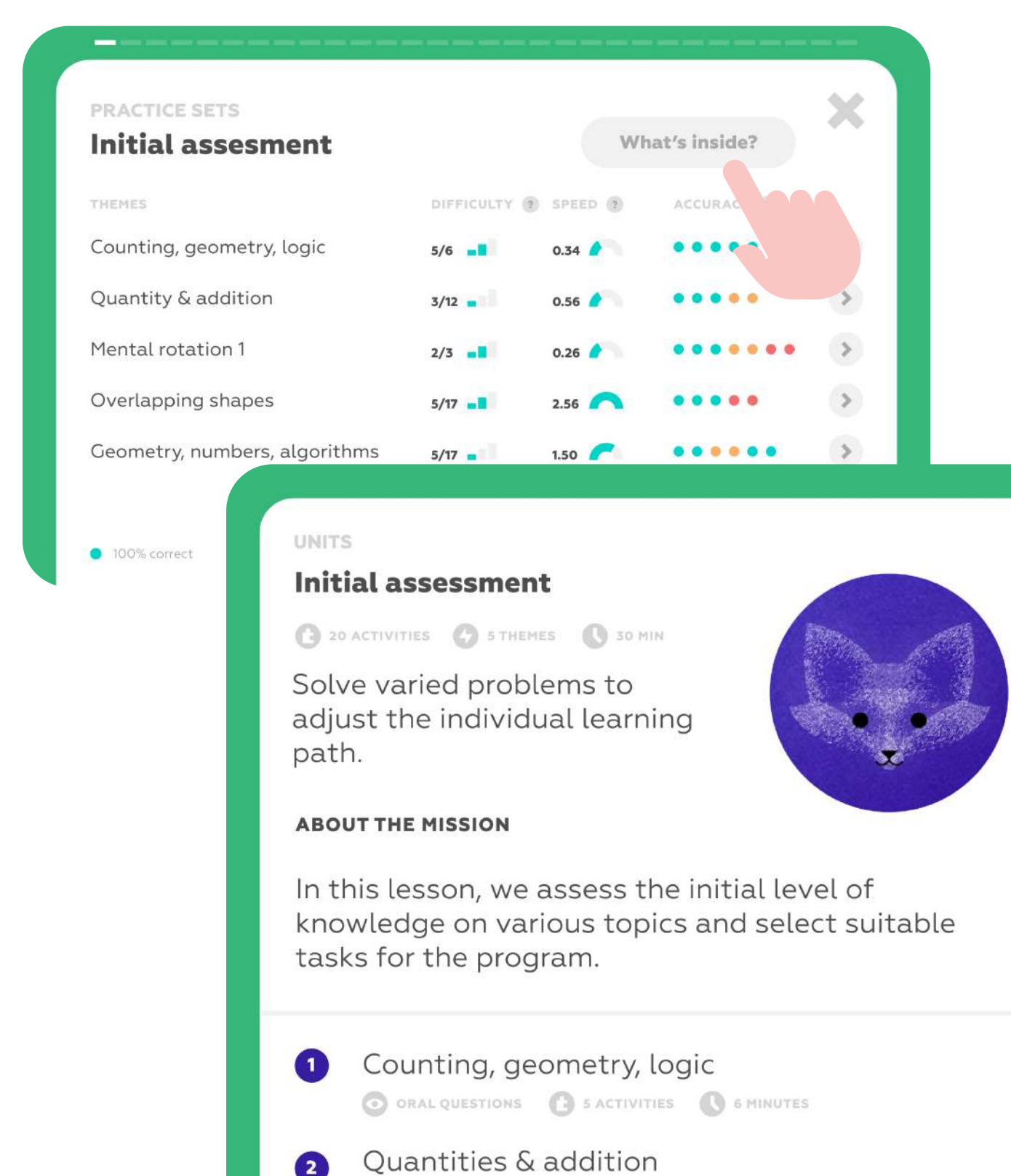

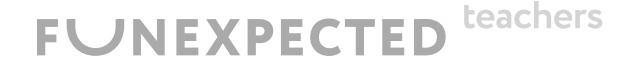

 $\boldsymbol{\times}$ 

MATH GAMES & SACTIVITIES & 6 MINUTES

- No problem! Just create another teacher account and add ELL students to it: <https://funexpectedapps.com/teachers>
- Funexpected Math has been adapted for 17 languages! The language will be the same for the entire teacher account.
- Set your teacher account to your preferred language in your Account settings.

teachers

**FUNEXPECTED** 

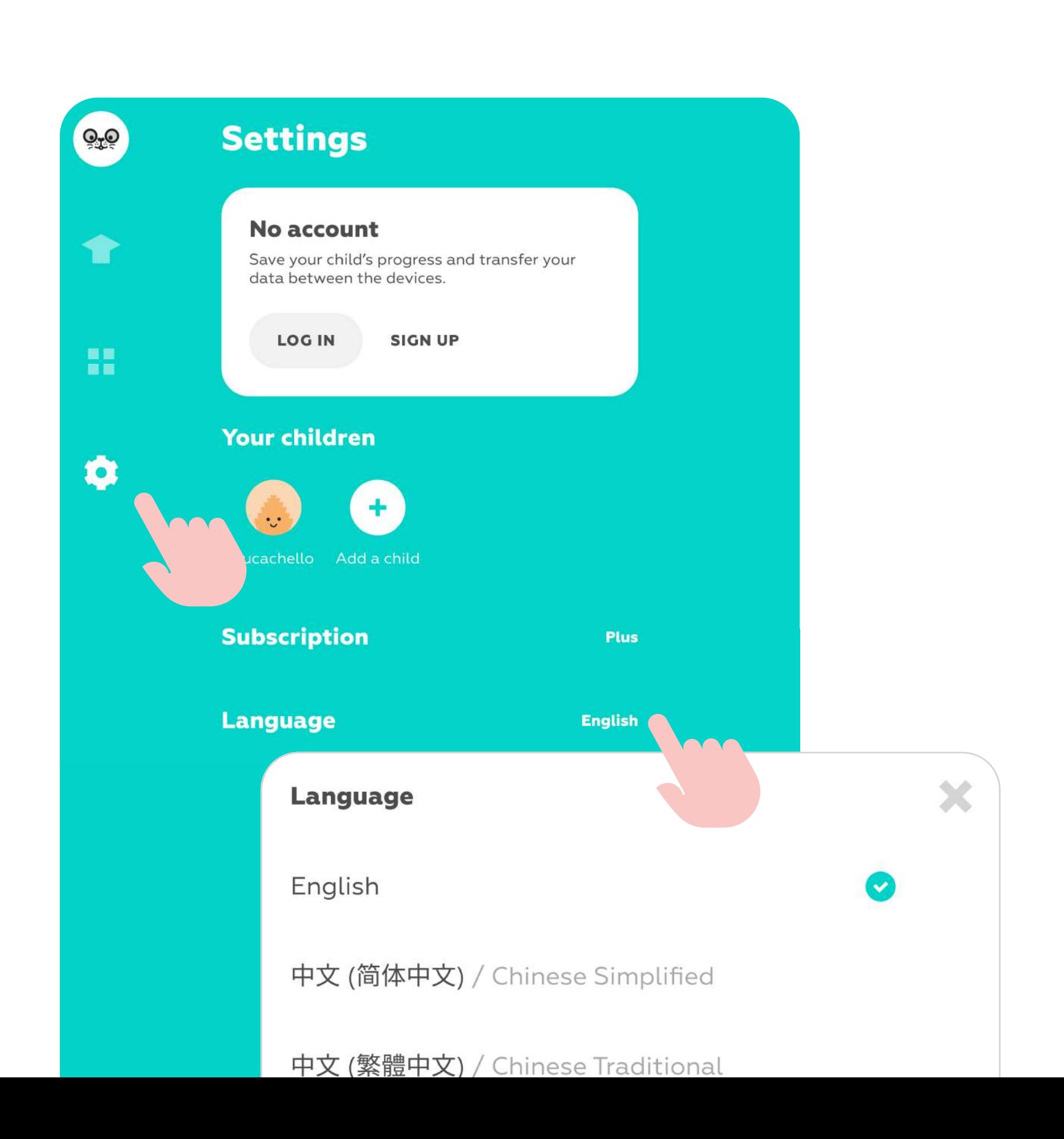

## Got ELL students?

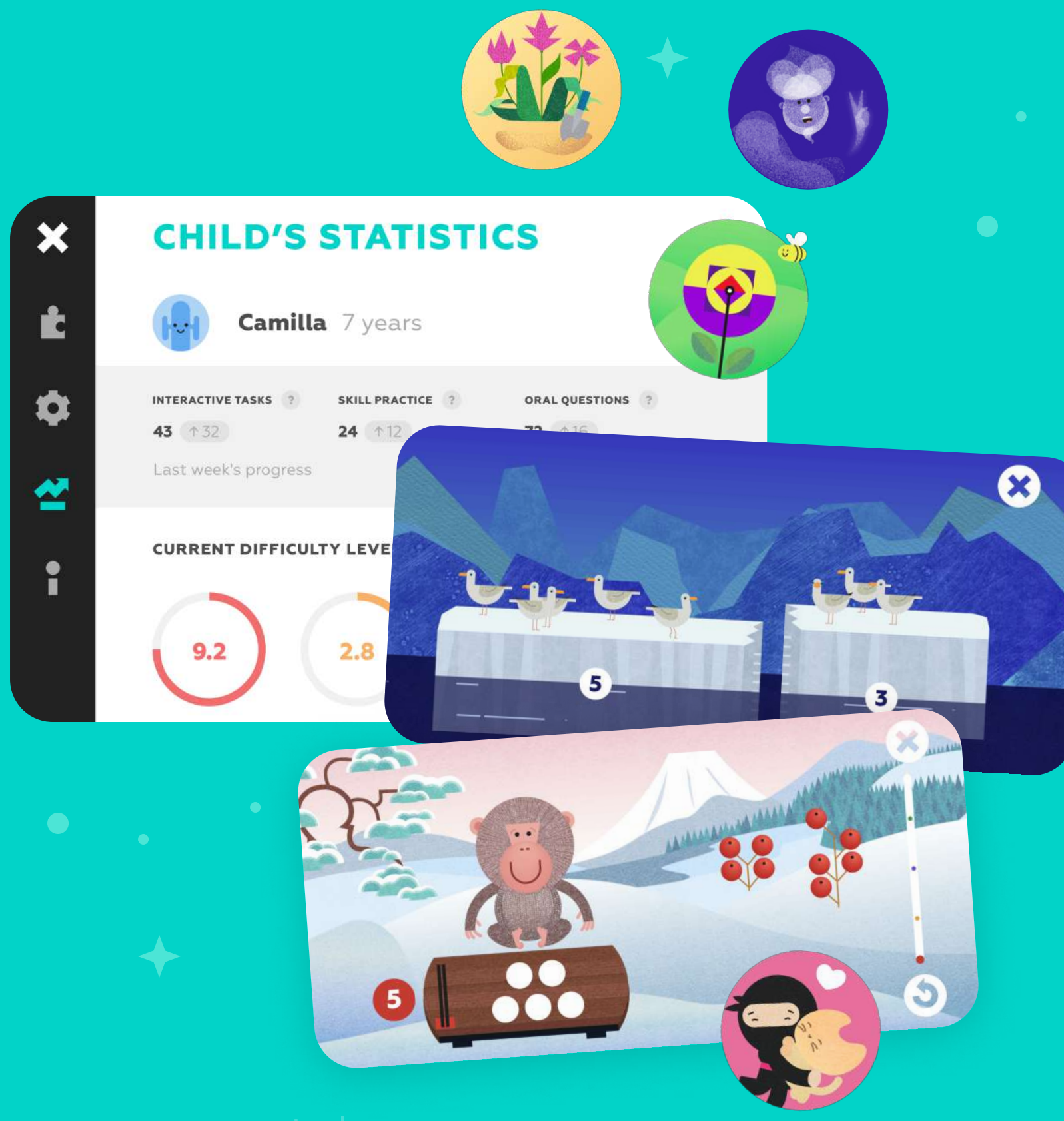

Learn more about

## navigation within the app, and other features on our Educator Resourses page!

[Go to Educator Resources](https://funexpectedapps.com/resources)

teachers **FUNEXPECTED** 

Any questions? Just email us at support@funexpected.org